## Dell Latitude 3440/3540 Informacije o podešavanju i karakteristikama

#### O upozorenjima

UPOZORENJE: UPOZORENJE ukazuje na mogu**ć**u opasnost od ošte**ć**enja imovine, zadobijanja telesnih povreda ili smrti.

### Latitude 3440 — Prikaz sa prednje i zadnje strane

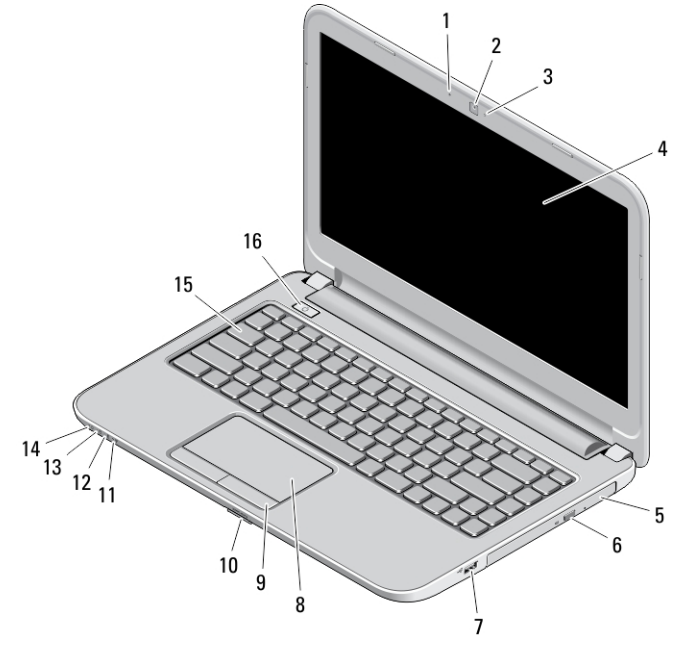

#### Slika 1. Prikaz sa prednje strane

- 1. mikrofon
- 2. kamera
- 3. svetlo za status kamere
- 4. ekran
- 5. optička disk jedinica
- 6. taster za izbacivanje optičke disk jedinice
- 7. USB 2.0 konektor
- 8. tačped
- 9. tasteri tačpeda (2)
- 10. čitač SD kartice
- 11. svetlo za status bežične mreže
- 12. svetlo za status baterije
- 13. svetlo aktivnosti jedinice čvrstog diska
- 14. svetlo za status napajanja
- 15. tastatura
- 16. taster za uključivanje/isključivanje

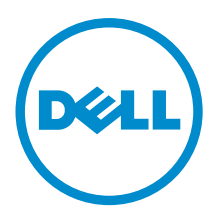

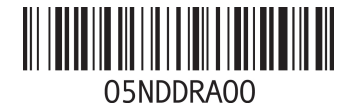

Model sa regulacijom: P37G, P28F Tip sa regulacijom: P37G004, P28F004 2013 - 06

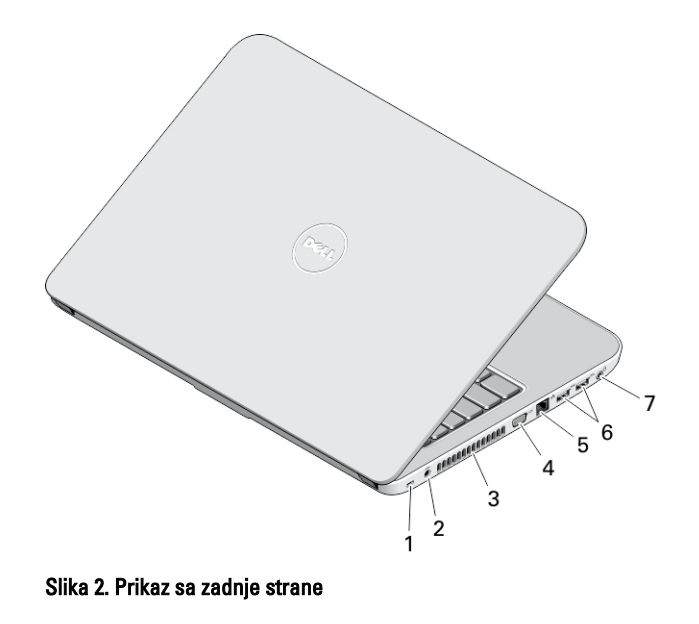

- 1. slot za zaštitni kabl
- 2. konektor za napajanje
- 3. otvori za ventilaciju
- 4. VGA konektor
- 5. mrežni konektor
- 6. USB 3.0 konektori (2)
- 7. audio konektor

# Latitude 3540 — Prikaz sa prednje i zadnje strane

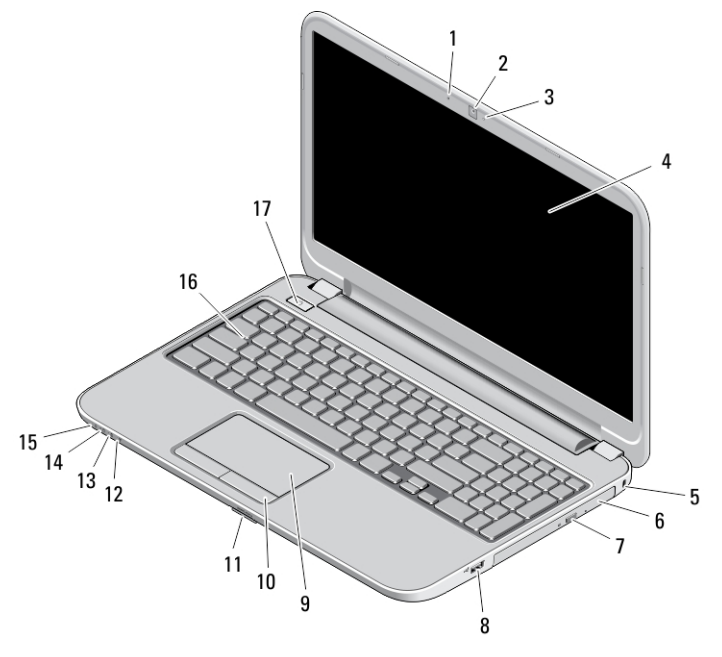

Slika 3. Prikaz sa prednje strane

- 1. mikrofon
- 2. kamera
- 3. svetlo za status kamere
- 4. ekran
- 5. slot za zaštitni kabl
- 6. optička disk jedinica
- 7. taster za izbacivanje optičke disk jedinice
- 8. USB 2.0 konektor
- 9. tačped
- 10. tasteri tačpeda (2)
- 11. čitač SD kartice
- 12. svetlo za status bežične mreže
- 13. svetlo za status baterije
- 14. svetlo za status čvrstog diska
- 15. svetlo za status napajanja
- 16. tastatura
- 17. taster za uključivanje/isključivanje

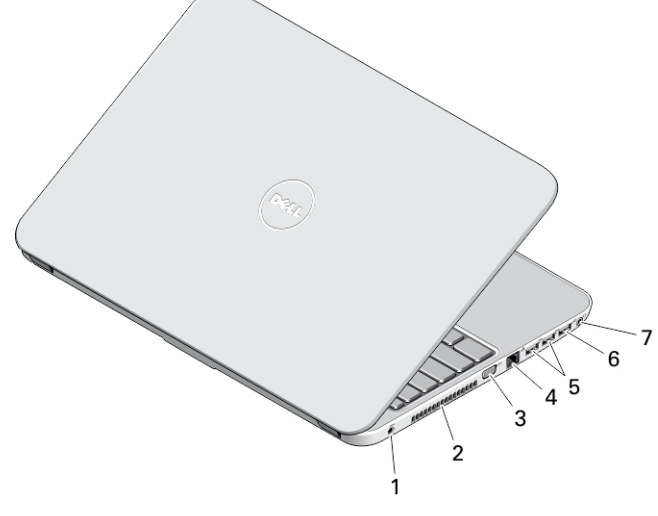

#### Slika 4. Prikaz sa zadnje strane

- 1. konektor za napajanje
- 2. otvori za ventilaciju
- 3. VGA konektor
- 4. mrežni konektor
- 5. USB 3.0 konektori (2)
- 6. USB 2.0 konektor
- 7. audio konektor
- UPOZORENJE: Nemojte blokirati otvore za ventilaciju, gurati predmete u njih ili dozvoliti skupljanje prašine u njima. Nemojte držati vaš Dell ra**č**unar u okruženju sa ograni**č**enim protokom vazduha, kao što je zatvorena torba, u toku rada. Ograni**č**enje protoka vazduha može oštetiti vaš ra**č**unar ili dovesti do požara. Ra**č**unar uklju**č**uje ventilator kada se zagreje. Buka ventilatora je uobi**č**ajena i ne ukazuje na problem sa ventilatorom ili ra**č**unarom.

### Brzo podešavanje

UPOZORENJE: Pre nego što zapo**č**nete bilo koji postupak u ovom odeljku, pro**č**itajte bezbednosne informacije koje ste dobili uz ra**č**unar. Dodatne informacije o najboljim postupcima potražite na www.dell.com/ regulatory\_compliance

UPOZORENJE: AC adapter funkcioniše sa razli**č**itim elektri**č**nim uti**č**nicama koje se koriste širom sveta. Me**đ**utim, elektri**č**ni priklju**č**ci i produžni kablovi se razlikuju od zemlje do zemlje. Koriš**ć**enje nekompatibilnog kabla ili nepravilno povezivanje kabla na produžni kabl ili uti**č**nicu može da uzrokuje požar ili ošte**ć**enje opreme.

OPREZ: Kada isklju**č**ite kabl AC adaptera sa ra**č**unara, uhvatite konektor a ne kabl, i **č**vrsto ali lagano povucite kako Λ bi se izbeglo ošte**ć**enje kabla. Kada uvijate kabl AC adaptera, obavezno pratite ugao konektora AC adaptera kako bi se izbeglo ošte**ć**enje kabla.

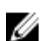

NAPOMENA: Neki uređaji neće biti isporučeni ako ih niste naručili.

1. Povežite AC adapter sa konektorom za AC adapter na računaru i sa električnom utičnicom.

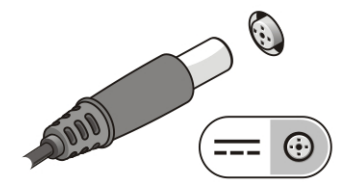

Slika 5. AC adapter

2. Povežite mrežni kabl (opciono).

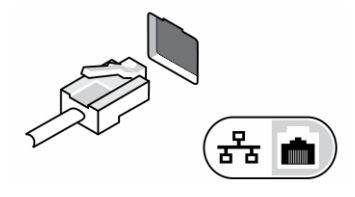

Slika 6. Mrežni konektor

3. Povežite USB uređaje, kao što su miš ili tastatura (opciono).

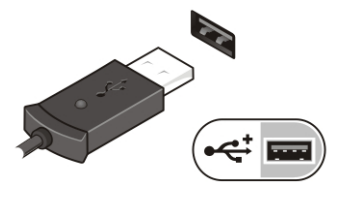

Slika 7. USB konektor

4. Otvorite ekran računara i pritisnite taster za uključivanje/isključivanje da biste uključili računar.

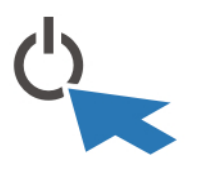

Slika 8. Taster za uklju**č**ivanje/isklju**č**ivanje

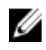

NAPOMENA: Preporučuje se da vaš računar uključite i isključite najmanje jednom pre nego što instalirate bilo koje kartice ili povežete računar na priključnu stanicu ili drugi eksterni uređaj, kao što je štampač.

## Specifikacije

**NAPOMENA:** Oprema se može razlikovati u zavisnosti od regiona. U nastavku su date samo one specifikacije koje se po zakonu moraju isporučiti uz računar. Za opsežnije specifikacije vašeg računara pronađite odeljak Specifikacije' u Korisni**č**kom uputstvu koje možete naći na lokaciji za podršku dell.com/support. Da biste dobili više informacija u vezi sa konfiguracijom vašeg računara, pronađite opciju Pomo**ć** i podrška u vašem Windows operativnom sistemu i izaberite opciju za prikaz informacija o računaru.

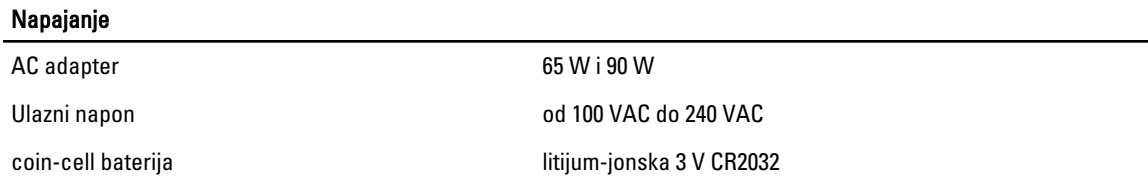

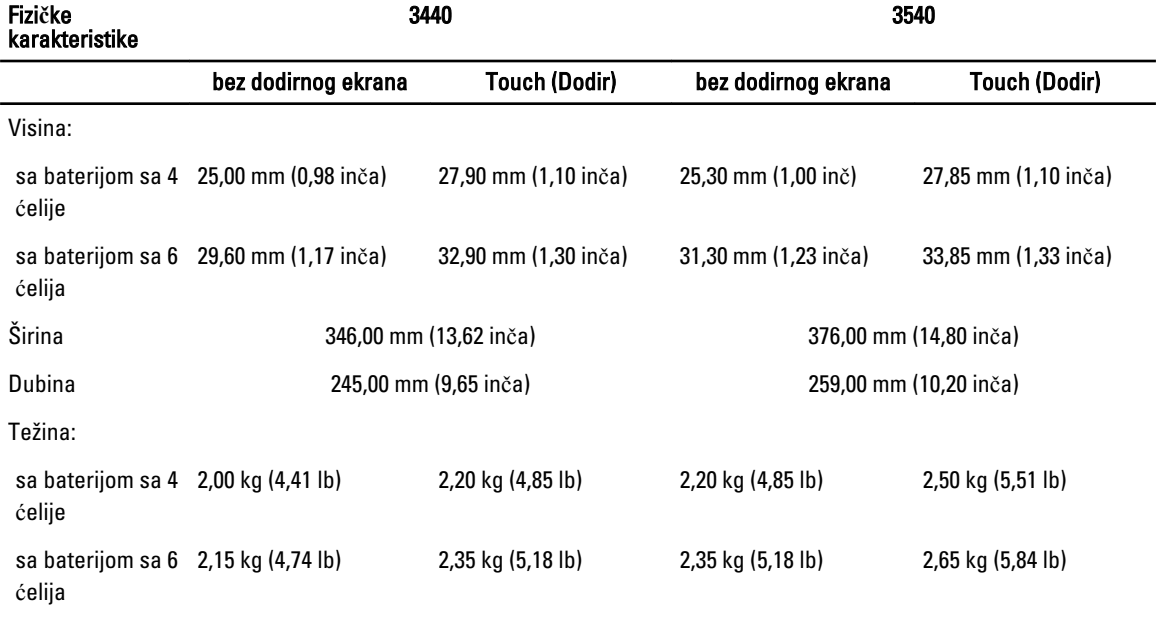

#### Okruženje

Radna temperatura metal control of  $0^{\circ}$ C do  $35^{\circ}$ C (32 °F do  $95^{\circ}$ F)

### Information para NOM (únicamente para México)

Sledeće informacije se nalaze na uređaju opisanom u ovom dokumentu u skladu sa zahtevima važećih meksičkih standarda (NOM).

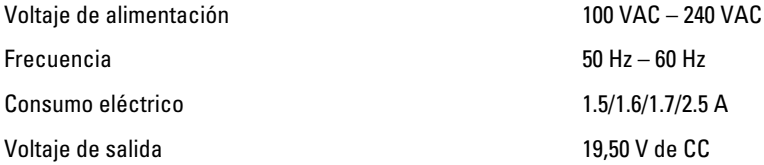

#### Pronalaženje dodatnih informacija i izvora

Pogledajte bezbednosna i regulatorna dokumenta koja ste dobili uz računar i posetite web stranicu za usklađenost sa propisima na www.dell.com/regulatory\_compliance za više informacija o sledećem:

- Najbolje bezbednosne prakse
- Regulatorni sertifikati
- Ergonomija

Posetite www.dell.com za dodatne informacije o sledećem:

- Garancija
- Odredbe i uslovi (samo SAD)
- Licencni ugovor sa krajnjim korisnikom

Dodatne informacije o vašem proizvodu možete naći na adresi www.dell.com/support/manuals .

#### **©** 2013 Dell Inc.

Trgovačke oznake korišćene u ovom tekstu: Dell™, DELL logotip, Dell Precision™, Precision ON™, ExpressCharge™, Latitude™, Latitude ON™, OptiPlex™, Vostro™ i Wi-Fi Catcher™ su trgovačke oznake kompanije Dell Inc. Intel®, Pentium®, Xeon®, Core™, Atom™, Centrino® i Celeron® su registrovane trgovačke oznake ili trgovačke oznake kompanije Intel Corporation u SAD-u i drugim državama. AMD® je registrovana trgovačka oznaka i AMD Opteron™, AMD Phenom™, AMD Sempron™, AMD Athlon™, ATI Radeon™ i ATI FirePro™ su trgovačke oznake kompanije Advanced Micro Devices, Inc. Microsoft®, Windows®, MS-DOS®, Windows Vista®, Windows Vista start dugme i Office Outlook® su trgovačke oznake ili registrovane trgovačke oznake kompanije Microsoft Corporation u Sjedinjenim Državama i/ili drugim zemljama. Blu-ray Disc™ je trgovačka oznaka u vlasništvu kompanije Blu-ray Disc Association (BDA) i licencirana je za upotrebu na diskovima i plejerima. Bluetooth® oznaka je registrovana trgovačka oznaka u vlasništvu kompanije Bluetooth® SIG, Inc. i svako korišćenje takve oznake od strane kompanije Dell Inc. je na osnovu licence. Wi-Fi® je registrovana trgovačka oznaka kompanije Wireless Ethernet Compatibility Alliance, Inc.